## How to delabel allergy via ActionADE for patient tolerated re-exposure (for patients with penicillins allergy)

Created 09-Feb-2021

Per ActionADE pharmacist:

- You won't be able to see allergies/adverse reactions reported by the community pharmacists in ActionADE. You can only see the ones reported in ActionADE. We can't edit/modify reports in PharmaNet unless they were done using ActionADE.
- If you add your refuted report to ActionADE, it will show up under adverse reactions in PharmaNet and refuted next to it.
- Community pharmacists will be educated to recognize that the patient once had a reaction to penicillin but now it's been refuted so it's safe to dispense again.
- The asterisk/highlighted fields are the mandatory fields you need to fill out in order for the report to go to PharmaNet (ADE type, Symptoms/Diagnosis, ADE outcome, Certainty level).

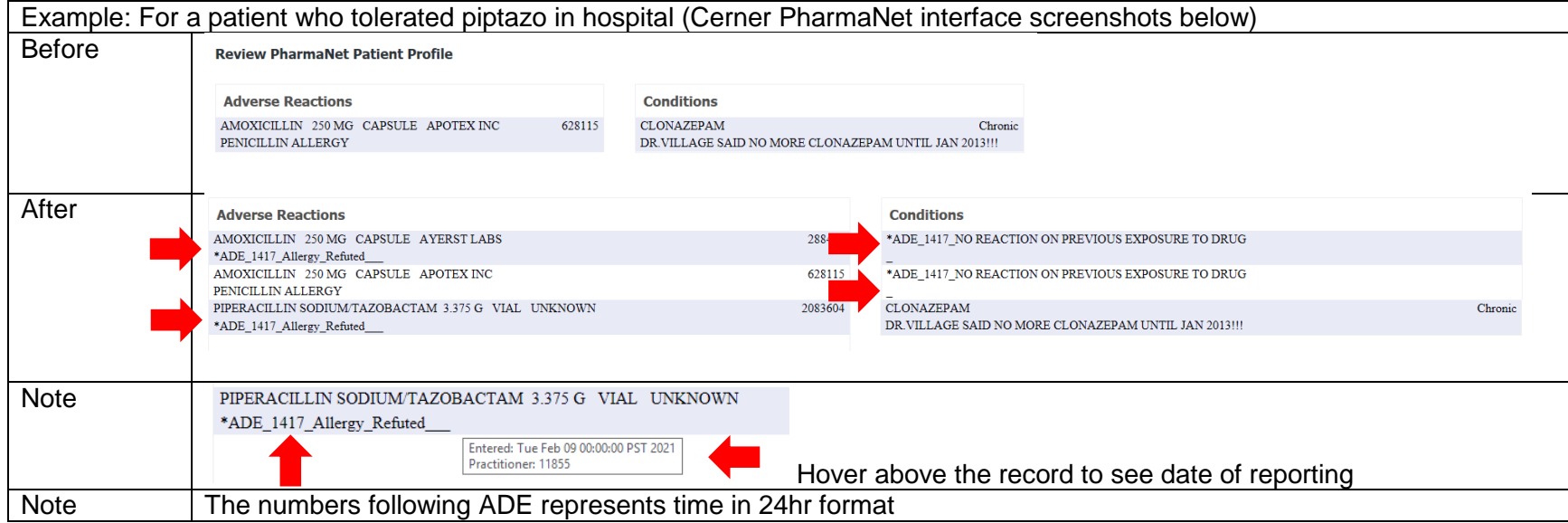

## STEP 1: Determine if patient has allergy reported on pharmanet via Cerner PowerChart

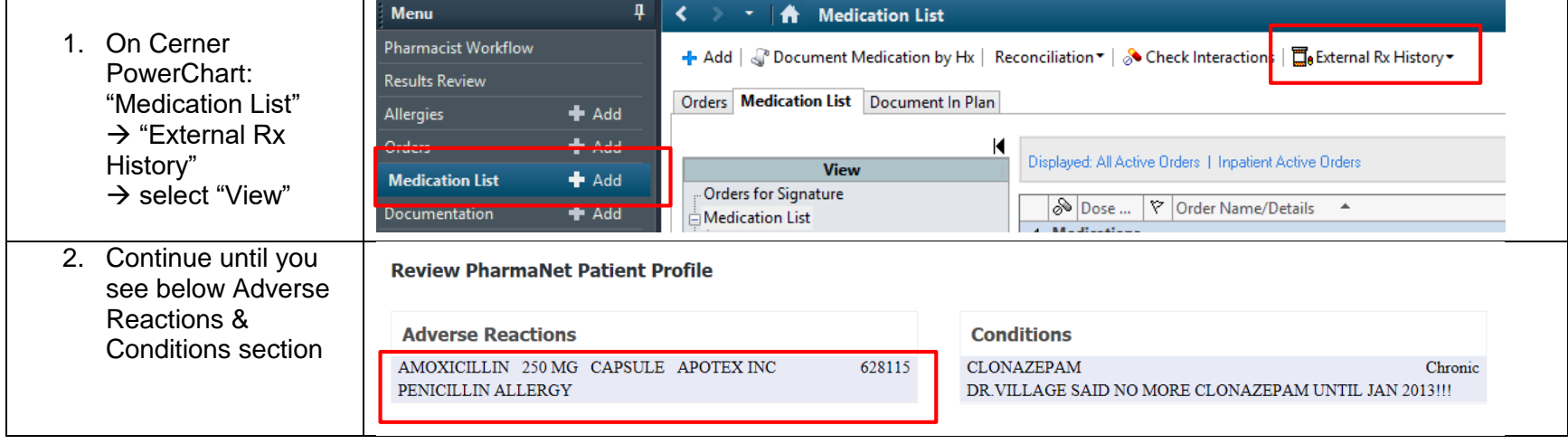

STEP 2: Refute the listed allergy AND the recently tolerated penicillin antibiotic via ActionADE

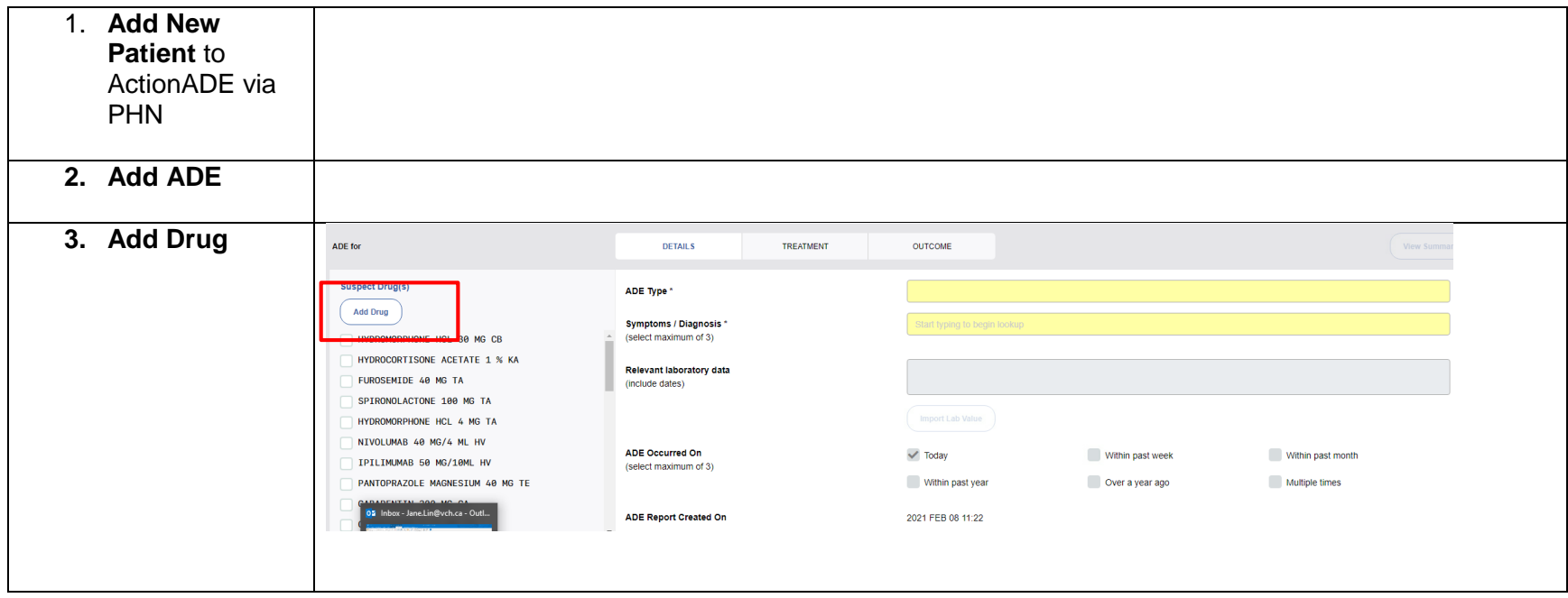

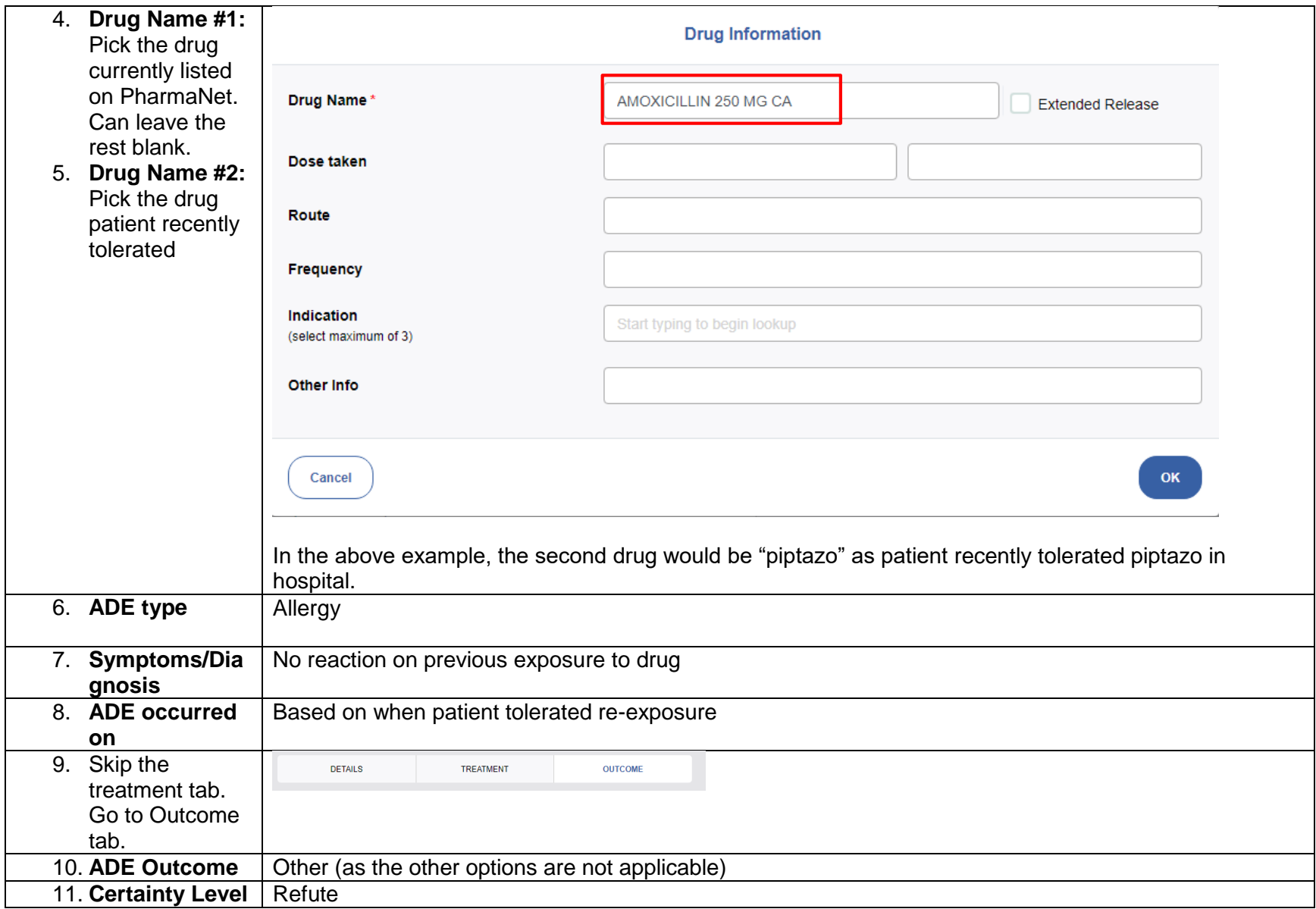

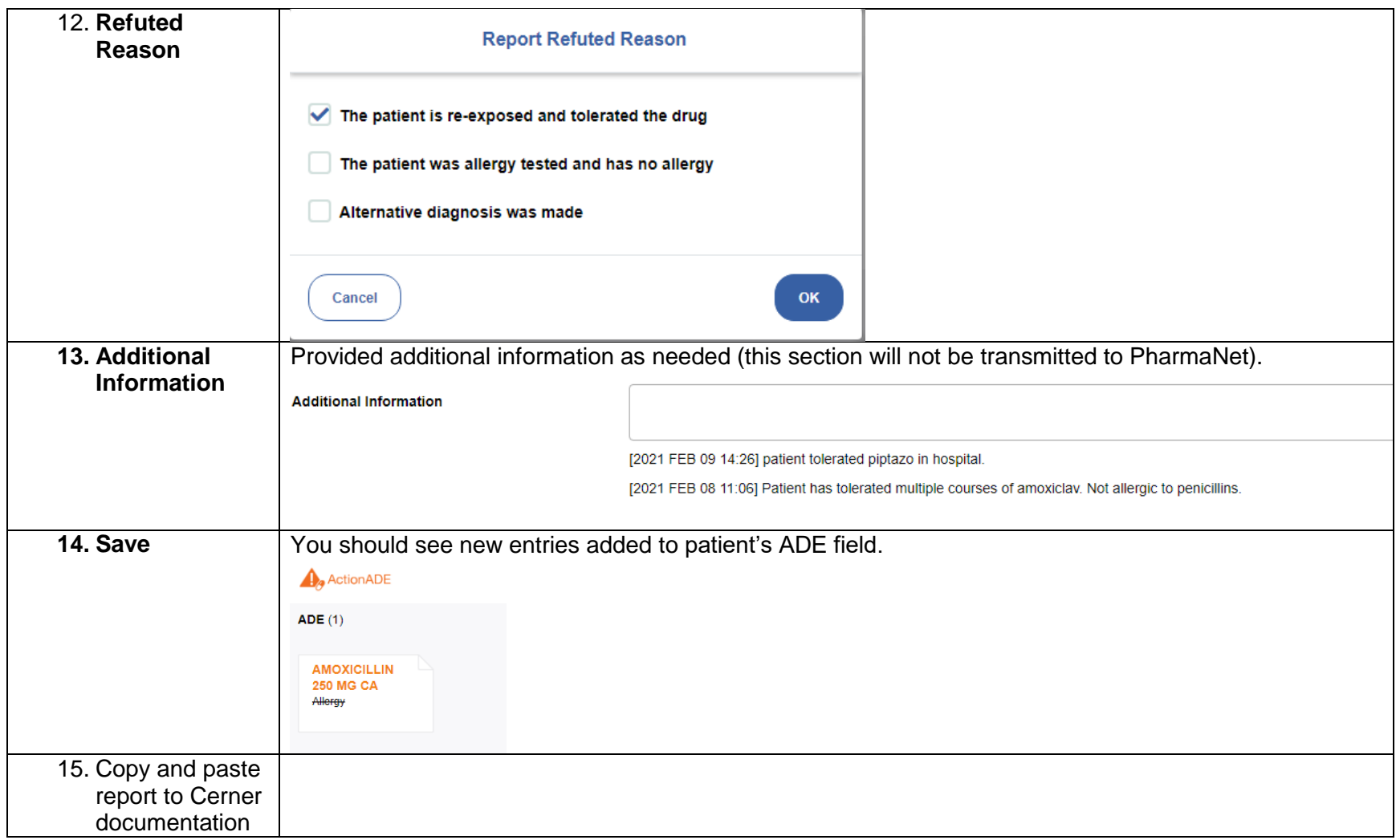